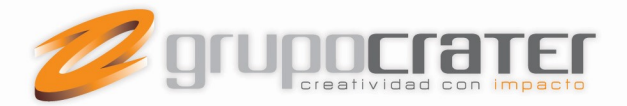

## Cambiar el nombre para mostrar lo que ven los destinatarios de correo electrónico

Se aplica a: Outlook para Office 365 Outlook 2016 Outlook 2013 Outlook 2010 Outlook 2007

1. En Outlook, elija Archivo > Configuración de la cuenta > Configuración de la cuenta.

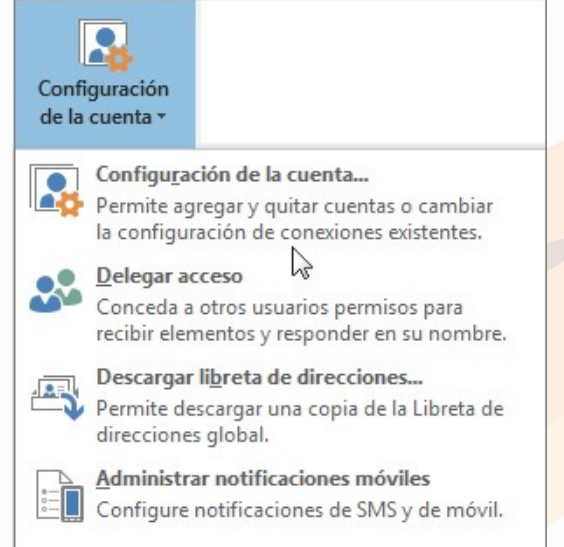

2. Seleccione la cuenta de correo que quiera cambiar y, después, haga clic en Cambiar.

www.grupocrater.com Gonzaga 4300, Cd. de los Niños Zapopan, Jal. C.P. 45040 Tels: (33) 3124 0358 contacto@grupocrater.com

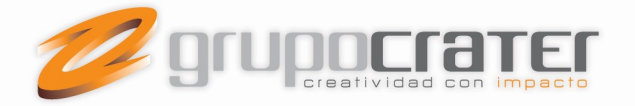

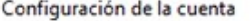

## Cuentas de correo electrónico

Puede agregar o quitar una cuenta. Puede seleccionar una cuenta y cambiar su configuración.

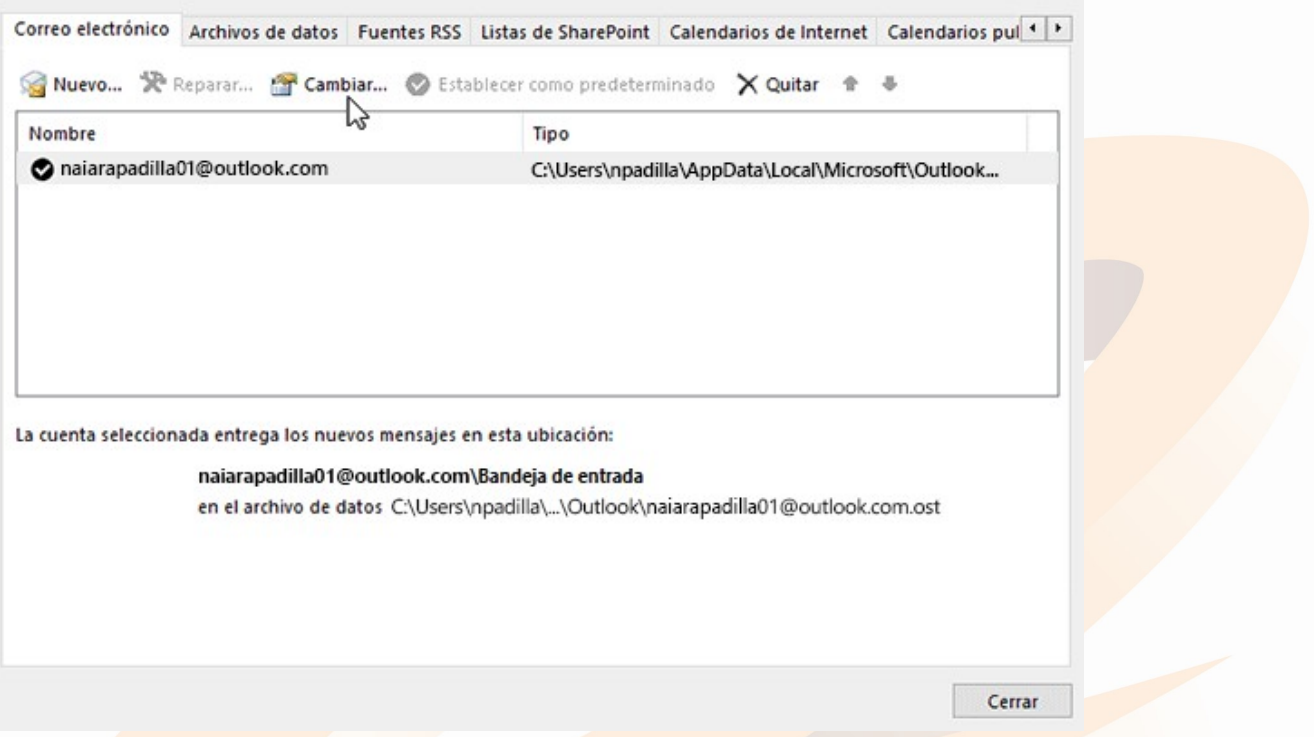

×

3. Puede cambiar la información que aparece en la página Configuración de cuenta IMAP y POP (por ejemplo, el nombre, la dirección de correo electrónico y la contraseña).

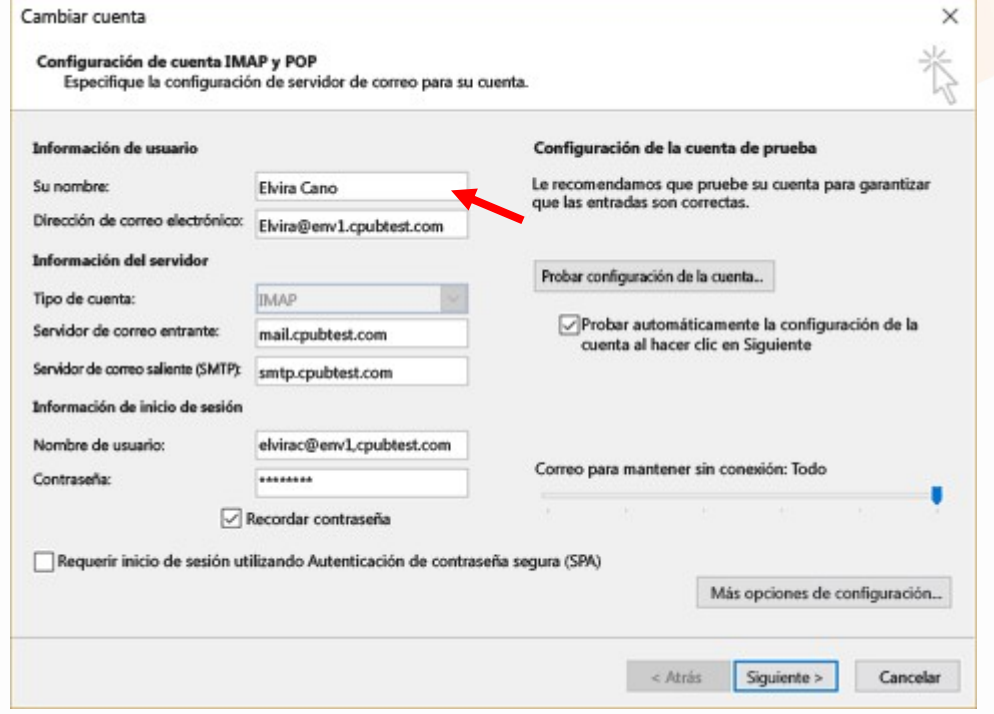

www.grupocrater.com Gonzaga 4300, Cd. de los Niños Zapopan, Jal. C.P. 45040 Tels: (33) 3124 0358 contacto@grupocrater.com

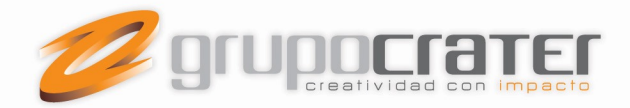

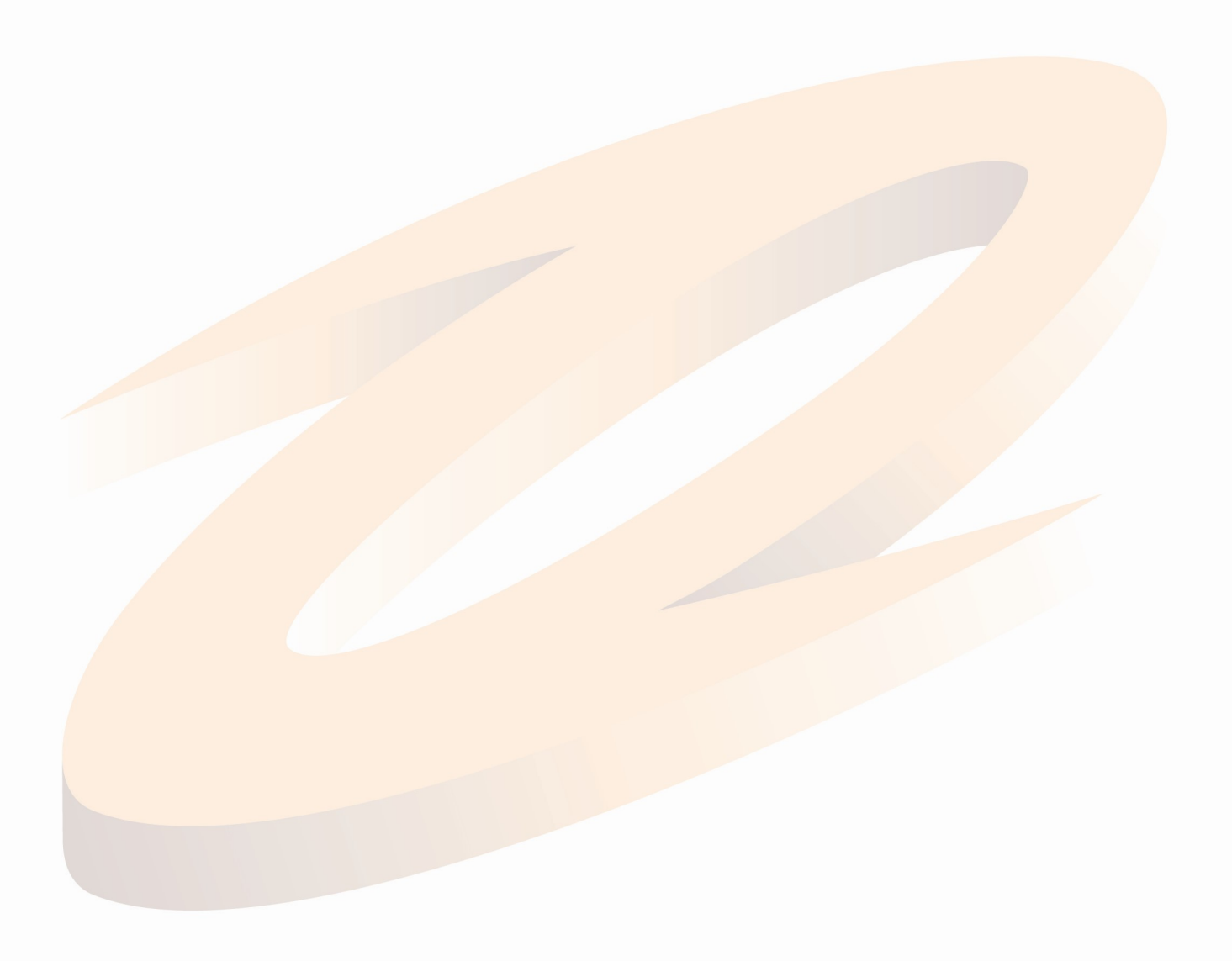

www.grupocrater.com Gonzaga 4300, Cd. de los Niños Zapopan, Jal. C.P. 45040 Tels: (33) 3124 0358 contacto@grupocrater.com

Diseño • Web • Imagen • Publicidad • Mercadotecnía